# Development Tools

### Introduction

- The android SDK includes various tools that assist us in our development work.
- Most of these tools can be found within the \$ANDROID\_HOME\tools folder. Some tools are located within the \$ANDROID HOME\platforms\\$SDK\tools\.

# The aapt Tool

This tool assists with packaging the APK file. This tools is also useful for updating APK file that was already created.

# The aapt Tool

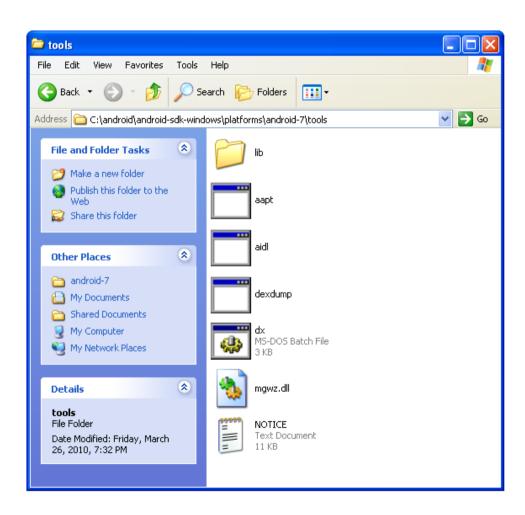

- This tool assists with managing the state of the emulator or of the android device connected with our desktop.
- ❖ This tool is a client server application that includes three components: client, server and a daemon process that runs as a background process for each one of the emulators and/or the devices connected with our desktop.

- The server runs as a background process on our development machine and manages the communication between the client and the adb daemon running on the emulator or the android device.
- The client connects the server. The server connects the daemon processes running on the emulators and/or devices.

The 'adb devices' command will list the available emulators and devices.

```
C:\android\android-sdk-windows\tools>adb devices
List of devices attached
emulator-5554 device

C:\android\android-sdk-windows\tools>
```

In order to direct a specific command to specific emulator and/or device we should use the following command:

```
adb -s emulator-<serial-number> <command>
```

```
C:\wind>adb devices
List of devices attached
emulator-5554 device
emulator-5556 device

C:\and>adb -s emulator-5556 install blue.apk
935 KB/s (344300 bytes in 0.359s)
pkg: /data/local/tmp/blue.apk

Success

C:\and>
```

• We can easily copy files from / to the emulator / device using the following commands:

```
adb pull <remote> <local>
adb push <local> <remote>
```

We can get the shell command line of our android emulator and/or device using the following command:
adb\_shell

```
C:\windows\system32\cmd.exe - adb -s emulator-5556 shell

C:\and\adb -s emulator-5556 shell

# _
```

### The android Tool

We can use this tool to create, delete and view android virtual devices (AVDs).

### The ddms Tool

This is the Dalvik Debug Monitor. We can use this tool to track the Dalvik virtual machine.

```
C:\WINDOWS\system32\cmd.exe

C:\and>ddms__
```

### The ddms Tool

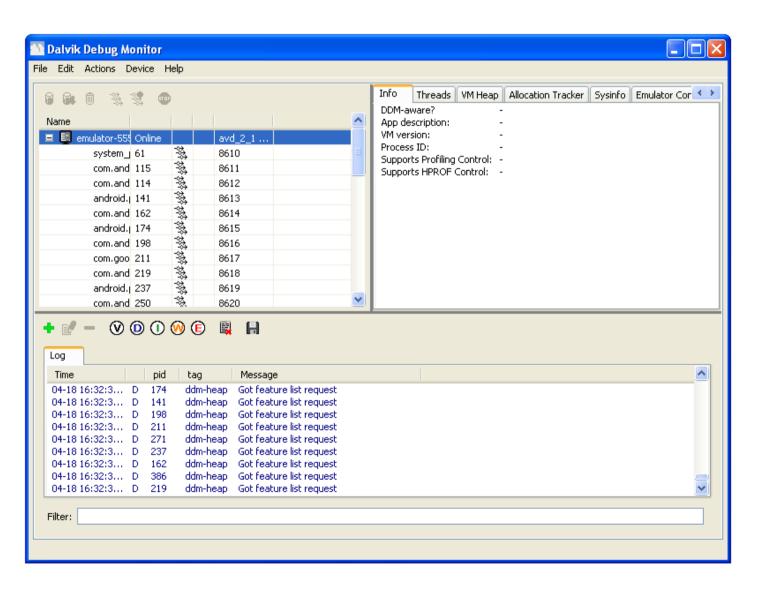

### The dx Tool

This tool converts .class files into dalvik executable format .dex files, so that they can run on the Android platform.

# The draw9patch Tool

This tool creates 9 patch images using a visual WYSIWYG editor.

```
C:\wind>draw9patch__
```

# The draw9patch Tool

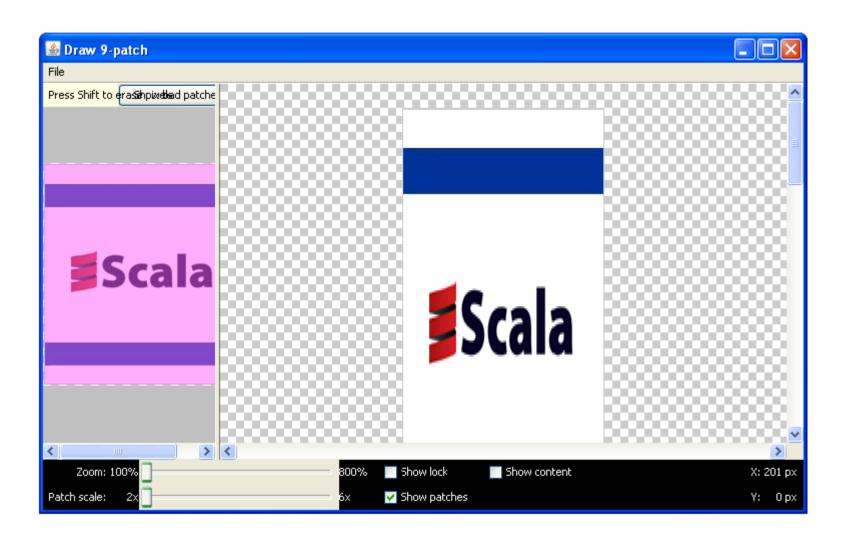

### The emulator Tool

We can use this tool to start and to stop the emulator.

```
emulator -avd <avd_name>
```

```
C:\WINDOWS\system32\cmd.exe - emulator -avd avd_1_5

C:\and>emulator -avd avd_1_5
```

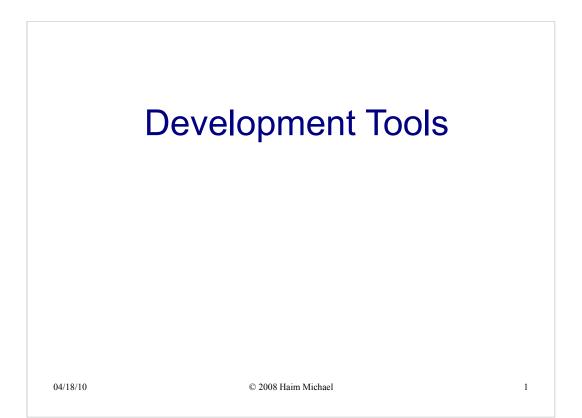

#### Introduction

- The android SDK includes various tools that assist us in our development work.
- Most of these tools can be found within the \$ANDROID\_HOME\tools folder. Some tools are located within the \$ANDROID\_HOME\platforms\\$SDK\tools\.

 $04/18/10 \hspace{1.5cm} @ \hspace{.08cm} 2008 \hspace{.08cm} \text{Haim Michael} \hspace{1.5cm} 2$ 

#### The aapt Tool

This tool assists with packaging the APK file. This tools is also useful for updating APK file that was already created.

04/18/10 © 2008 Haim Michael

3

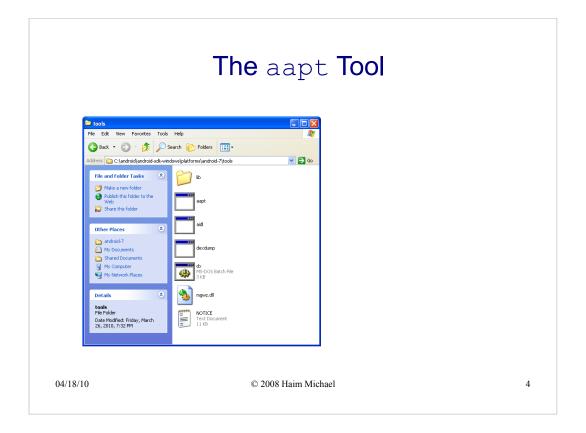

#### The adb Tool

- This tool assists with managing the state of the emulator or of the android device connected with our desktop.
- This tool is a client server application that includes three components: client, server and a daemon process that runs as a background process for each one of the emulators and/or the devices connected with our desktop.

04/18/10 © 2008 Haim Michael 5

#### The adb Tool

- The server runs as a background process on our development machine and manages the communication between the client and the adb daemon running on the emulator or the android device.
- The client connects the server. The server connects the daemon processes running on the emulators and/or devices.

04/18/10 © 2008 Haim Michael

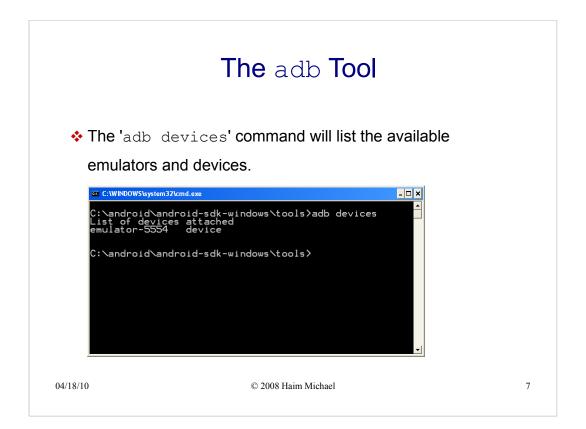

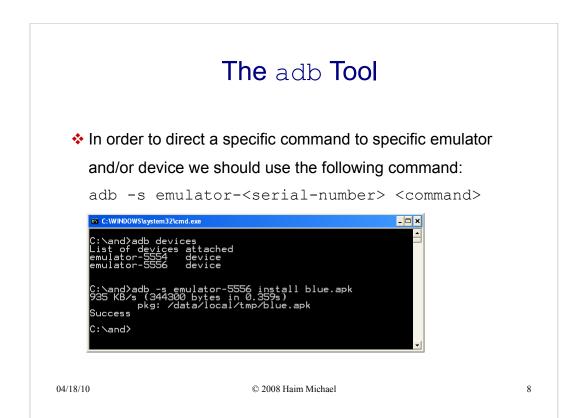

#### The adb Tool

• We can easily copy files from / to the emulator / device using the following commands:

```
adb pull <remote> <local>
adb push <local> <remote>
```

04/18/10 © 2008 Haim Michael

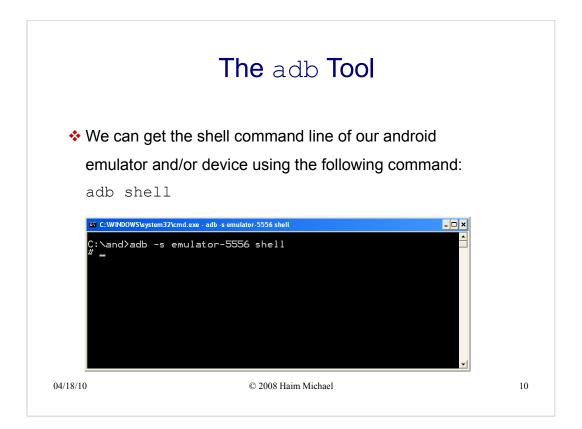

#### The android Tool

• We can use this tool to create, delete and view android virtual devices (AVDs).

04/18/10 © 2008 Haim Michael 11

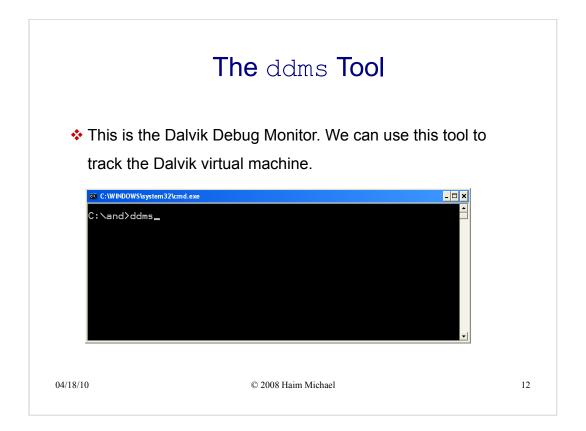

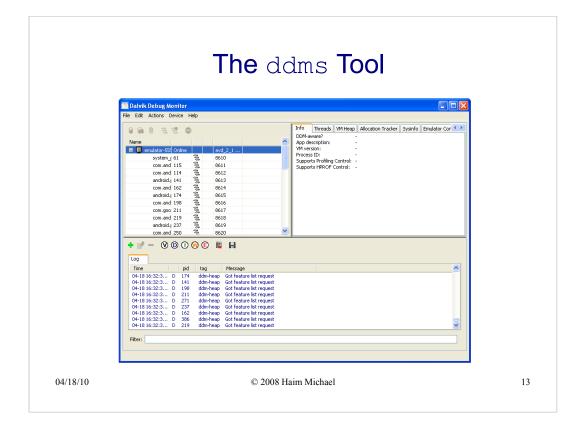

#### The dx Tool

This tool converts .class files into dalvik executable format .dex files, so that they can run on the Android platform.

04/18/10 © 2008 Haim Michael 14

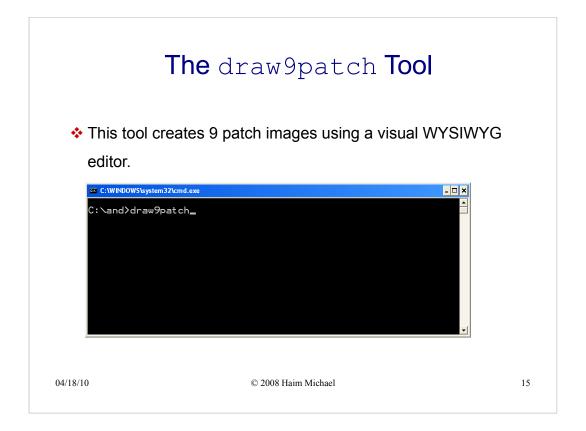

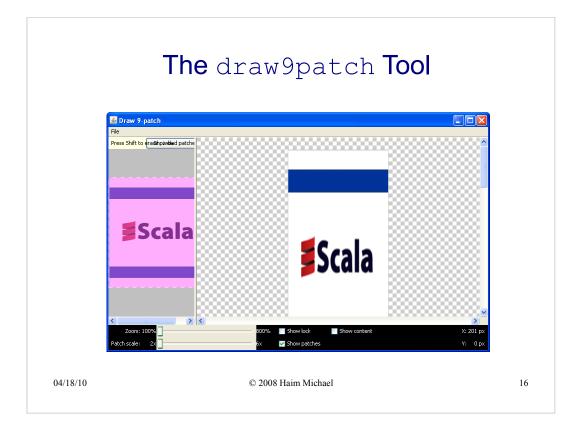

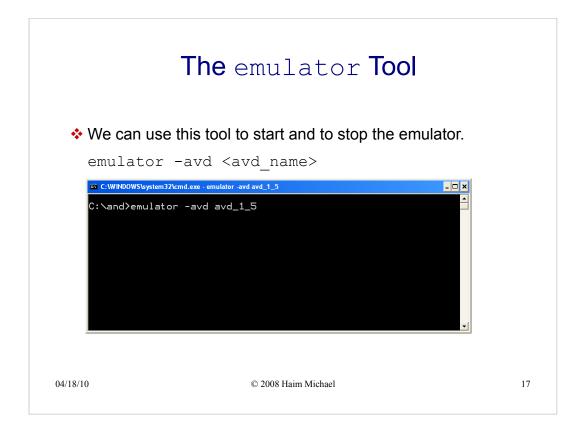